#### **Student Contacts**

This tab is used to view and/or update contact **Name**, contact's **Relationship to Student**, contact **Phone Numbers**, and **Additional Information**.

Click the blue link to view or update the information for the selected contact.

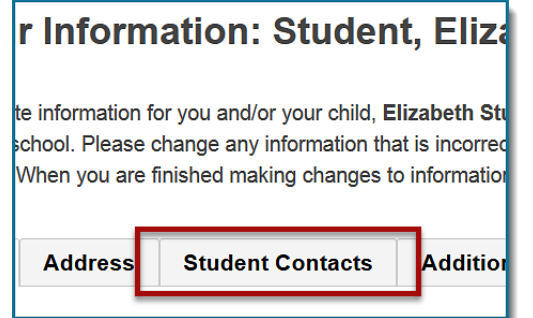

#### **Additional Information**

This tab is used to update **additional information** on record for your student.

### h: Student, Elizabeth d/or vour child. Elizabeth Student. The information shd ny information that is incorrect, turn on the checkbox at naking changes to information on all tabs, please submi **Additional Information ent Contacts**

#### **Saving and Submitting Your Updates**

Each time you update information on a tab, you must **save** the changes.

**Check the box** to certify your information is true and accurate, and then click the **Save** button.

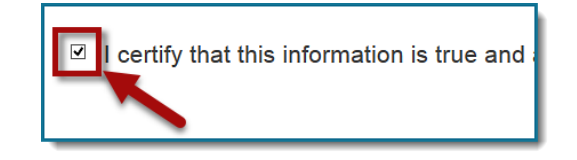

After saving, a confirmation message will prompt you to choose one of the following options:

**Continue making changes** – Select this option if you want to continue making updates.

**Submit to school for review** – Select this option when you are finished with updating your student's information.

You will be notified via email when your information has been reviewed by the school.

**NOTE:** You are required to provide documentation to your school when submitting updates to your student's name or address.

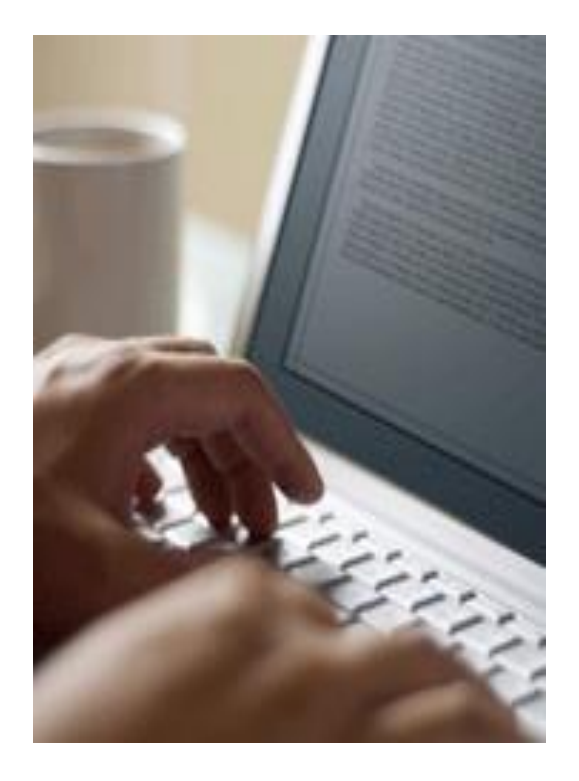

# **PARENT PORTAL UPDATE**

*A convenient way to update your student's information in the PowerSchool Parent Portal*

# PowerSchool Parent Portal Update

#### **What is it?**

This new, convenient feature allows you to update selected demographic and contact information for your student online.

Changes are made electronically and placed in a queue for review and approval by the school. Once your updates are approved, the changes are applied to your student's information in PowerSchool.

It's convenient.

It's easy.

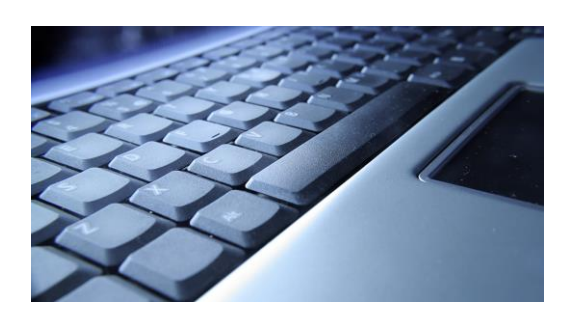

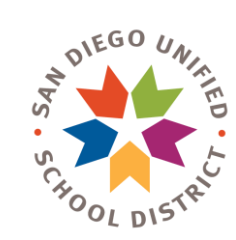

#### **Getting Started**

Log in to **PowerSchool Parent Portal**: <https://powerschool.sandi.net/>

From the Navigation menu on the left, select **Update Your Information**

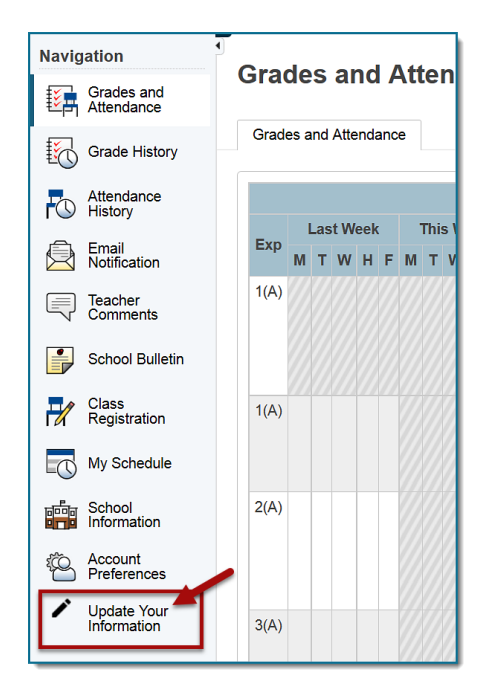

#### **Updating Student Information**

Use this page to update information for your student. Each tab displays information that is currently on file for your student.

Some information on these tabs require legal documentation in order for the school to approve the update.

#### **Demographics**

This tab is used to view and/or update **Student Name**, **Birth Date**, **Gender**, and **Student Email Address**.

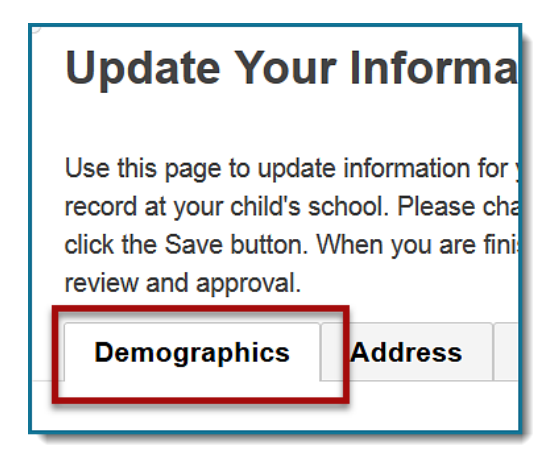

#### **Address**

This tab is used to view and/or update **Household** and **Mailing Address**, **Home Phone**, **Current Caregiver** and, if appropriate, **Current Living Situations**.

## **Update Your Informal** Use this page to update information for  $\sqrt{ }$ record at your child's school. Please cha click the Save button. When you are finis review and approval. **Demographics Address**